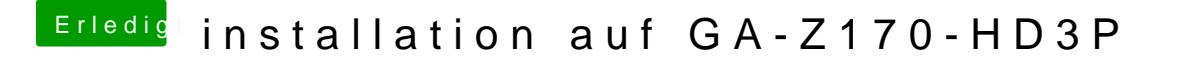

Beitrag von crusadegt vom 4. August 2016, 20:56

Im besten Fall einfach rechtsklick> öffnen mit > Clover configurator... Ist man sich da ein wenig rein gefuchst hat... Was genau möchtest du denn ände